# **Kernel UpDate Tool**

## *UpDate kernel image during runtime Windows Embedded Compact*

Version 1.13 2015-10-06

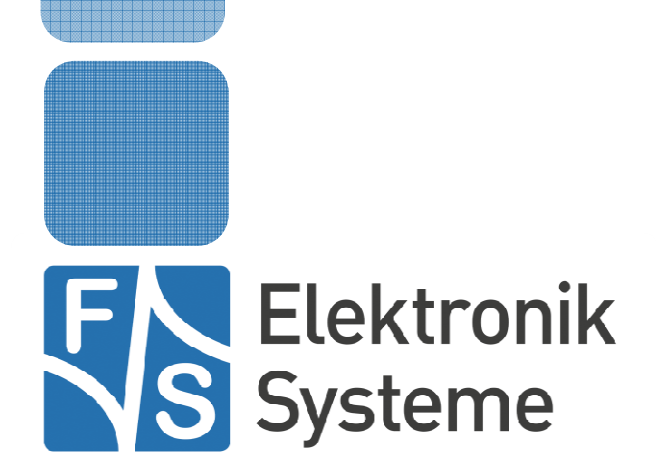

© F&S Elektronik Systeme GmbH Untere Waldplätze 23 D-70569 Stuttgart Fon: +49(0)711-123722-0 Fax: +49(0)711 – 123722-99

## **History**

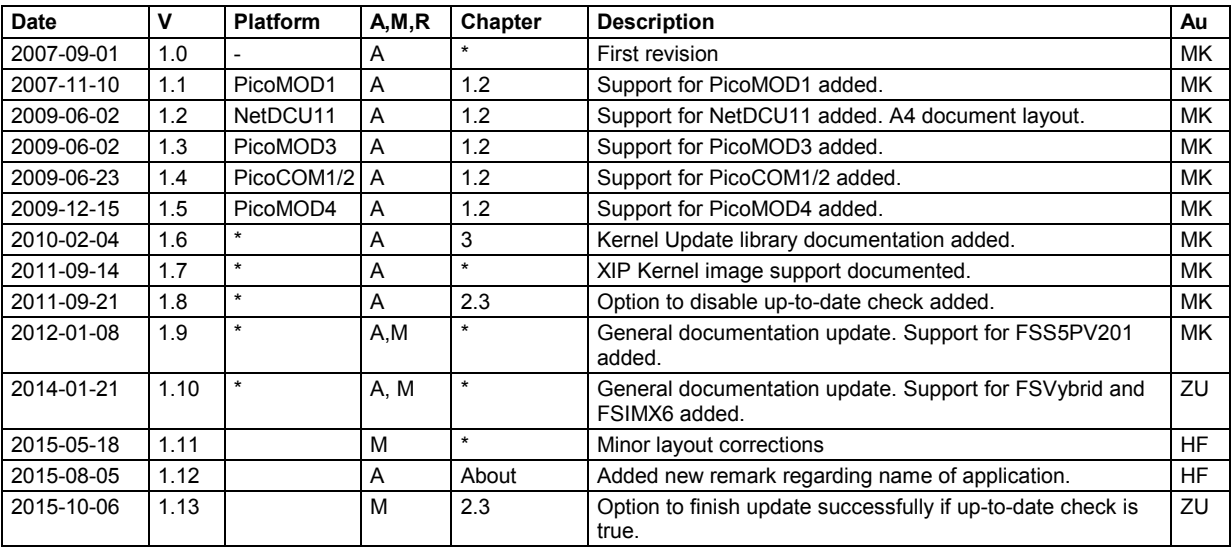

V Version

A,M,R Added, Modified, Removed Au Author

## **About This Document**

This document describes how to use the Kernel Update program, which is part of the NetDCU-SKIT-USB-UpDate software package. A list of all platforms this utility is available for can be found in chapter 1.2.

#### **Remark**

In the remaining document we'll use the term "Windows CE" as generic reference to Windows Embedded CE and Windows Embedded Compact.

#### **Remark**

The name of the application is KernelUpdate.exe (Windows Embedded CE 6.0 and Windows Embedded Compact 7) or KernelUpdate2013.exe for Windows Embedded Compact 2013.

In the remaining document we'll use the term "KernelUpdate" as generic reference for both applications.

#### **Remark**

In the remaining document we'll use the term "NetDCU" as generic reference to all our Windows Embedded CE and Windows Embedded Compact boards. This should also include armStone™, efus™, PicoCOM, PicoMOD and QBliss boards where appropriate.

## **Table of Content**

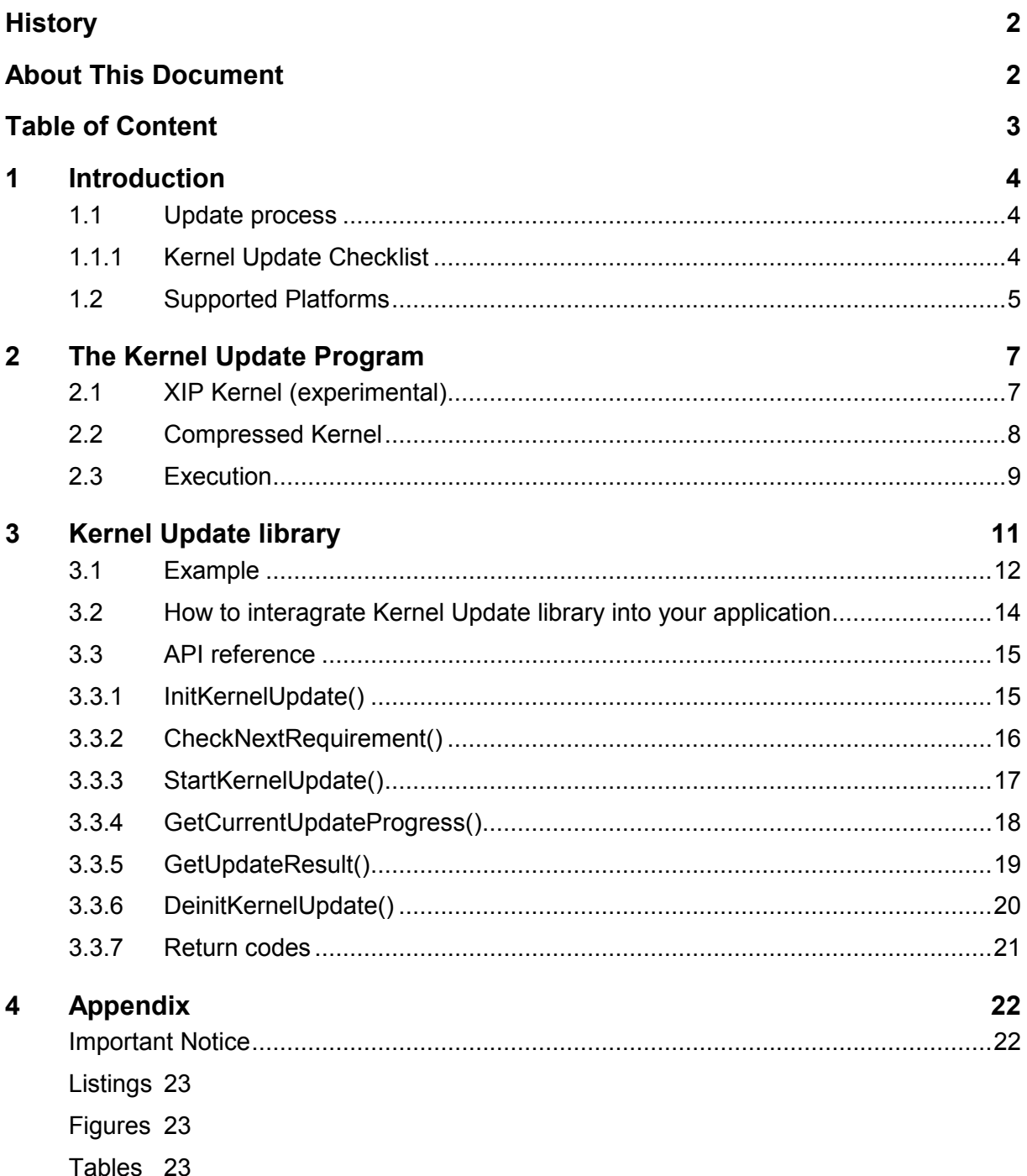

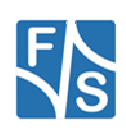

## **1 Introduction**

To update the currently used kernel on NetDCU, programs like USB-Loader or Eshell are used, generally. This is a common method during development. On "finalized" systems this often isn't possible, as the needed interfaces are customized or not accessible anymore.

The main goal of this update program is to enable kernel updates, during the operating system is running, very easily. In combination with the software update tool, this can even be managed automatically.

## **1.1 Update process**

First of all please keep in mind that **updating the kernel always is a dangerous action** and could result in an unbootable system. It's always advisable to test a kernel update with one device, before updating a wide range of devices.

Kernel functionality grows during time. For this reason there are some (old) kernels that don't include the requirement for a proper working kernel update.

To keep the risk of damaging the board as small as possible, executing all needed tasks is ordered in a specific way and KernelUpdate will try to intercept most possible situations. This of course includes some basic verification. For example it will check if the current size of kernel partition is big enough to hold the kernel or if the given binary file really contains the expected kernel signature. Additionally the bin file will be written in a "testmode" and can be aborted before performing real writes.

### **1.1.1 Kernel Update Checklist**

To make sure that kernel updating can be executed properly there are some tips you should take into account:

- $\checkmark$  Close user application(s) during kernel update. You might take advantage of the update program from F&S to arrange this. **Please refer to the "CheckAutoStart and Update" documentation for details.**
- **Please do not start any programs during update process.**
- **KernelUpdate** program and **kernel image** to be flashed may **\*not\* be located on NAND flash** (FFSDISK).
- $\checkmark$  Verify the update process on a testing system before applying to a wide range of devices. And make sure this test has been arranged under same conditions as in the field.
- $\checkmark$  Do not remove external devices during update. Especially removing the device, the kernel image is located on may definitely damage your system.

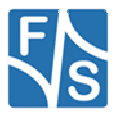

## **1.2 Supported Platforms**

Following table shows all platforms the program KernelUpdate.exe is available for. Please notice that the KernelUpdate.exe program requires support for flash access within the kernel. For that reason the kernel version this support has been added into kernel is also listed below.

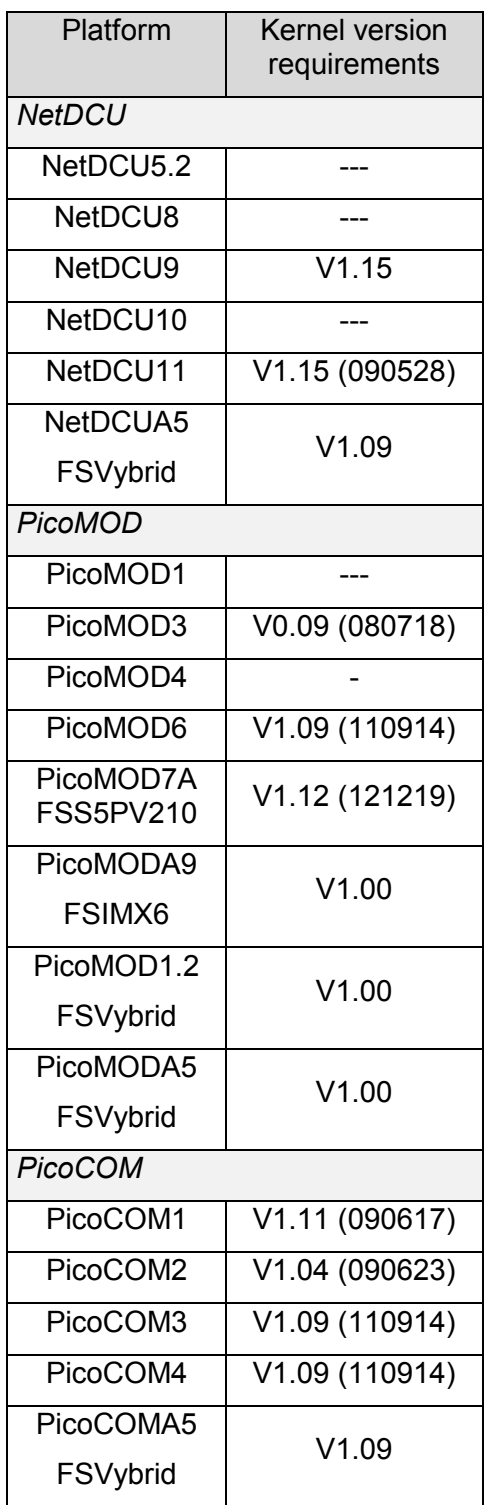

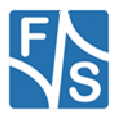

| Platform                       | <b>Kernel version</b><br>requirements |
|--------------------------------|---------------------------------------|
| QBliss                         |                                       |
| QBlissA8                       | V1.08 (110601)                        |
| QBlissA9                       | V1.00                                 |
| <b>FSIMX6</b>                  |                                       |
| armStone                       |                                       |
| armStoneA5                     | V1.09                                 |
| FSVybrid                       |                                       |
| armStoneA8<br><b>FSS5PV210</b> | V1.12 (121219)                        |
| armStoneA9                     | V1.00                                 |
| FSIMX6                         |                                       |
| nanoRISC                       |                                       |
| nanoRISCA8                     | V1.12 (121219)                        |
| efus                           |                                       |
| efusA9                         | V1.0                                  |
| <b>FSIMX6</b>                  |                                       |

*Table 1: Supported platforms and their kernel version requirements.*

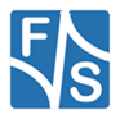

## **2 The Kernel Update Program**

The KernelUpdate program includes a dialog that will display all steps and their results. If this wouldn't be desired there's a "quiet mode" available, to disable this dialog.

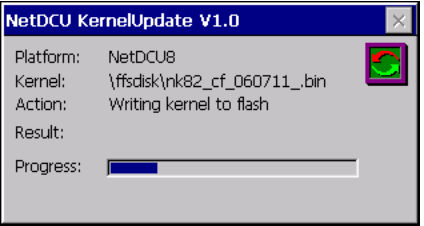

*Figure 1: Screenshot during kernel write* 

Optionally it's possible to force KernelUpdate to log all performed actions and results to a logfile:

#### **Example:**

```
# Log file created by NetDCU KernelUpdate V1.0 
Action: Find kernel bin file 
Kernel: \ffsdisk\nk82_cf_060711.bin 
Result: OK 
Action: Checking Platform 
Platform: NetDCU8 
Result: OK
Action: Checking kernel signature 
Result: OK 
Action: Checking size of kernel partition 
Result: OK 
Action: Writing kernel in "Testmode" 
Result: OK 
Action: Writing kernel to flash 
Result: OK 
Result: Done 
Update completed successfully
```
*Listing 1: Log file example.* 

## **2.1 XIP Kernel (experimental)**

On latest platforms (since PicoMOD6) we support a special kernel image variant, called XIP (eXecute In Place) kernel. Instead of a "regular" kernel image, this image must not be held in system memory completely. System components and modules will be loaded from NAND flash just as they are needed. Using this variant features some fundamental advantages like faster bootup times and less system memory usage. But related to runtime kernel image updating it challenges much higher software requirement. It might be possible that the system tries to load some data from kernel partition during or after updating process, which might lead into system instability**. Therefore XIP kernel image support is declared to be experimental in current release.** 

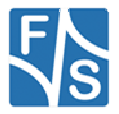

To avoid the risk of data loss, kernel update program will verify that all required modules are loaded completely and dismount kernel partition. But because of this fact, operating system may no longer function properly after kernel update has finished. **Hence the system will reboot automatically after kernel update has been finished successfully.** 

This should be catched up as a workaround solution to update XIP kernel images yet. F&S already is working on a more flexible kernel update procedure.

### **2.2 Compressed Kernel**

On NetDCU52 and NetDCU6 there's an option to store the kernel compressed, which helps to reduce flash memory consumption. This option can't be changed with KernelUpdate.

If compression is enabled in bootloader, the structure of WindowsCE binary image format (.bin) causes principle problems and can't be used by KernelUpdate. The image therefore has to be available in raw format  $(.nb0)$ . This can be achieved with the also attached program cvrtbin, which is attached to this software package.

Following example shows how to convert an available  $bin$  file to the needed raw  $nbo$  file.

#### **Example:**

```
C:\temp>cvrtbin NK52C1_070301.bin 
ViewBin... NK52C1_070301.bin 
Image Start = 0x80120000, length = 0x00BD4658Start address = 0x80121000Checking record #93 for potential TOC (ROMOFFSET = 0x00000000) 
Found pTOC = 0x80cf2d54ROMOFFSET = 0x00000000 
Done. 
C:\temp>cvrtbin -r -a 0x80120000 -l 0x00BD4658 -w 32 NK52C1_070301.bin 
ViewBin... NK52C1_070301.bin 
Image Start = 0x80120000, length = 0x00BD4658Start address = 0x80121000Checking record #93 for potential TOC (ROMOFFSET = 0x00000000) 
Found \sigma = 0x80cf2d54
ROMOFFSET = 0x00000000 
start 80120000 length 00000004 
start 80120040 length 00000008 
. 
. 
. 
start 80cf2da8 length 000018b0 
Progress... 
0%Done.
```
*Listing 2: Converting a bin file. Only required when updating compressed kernel images.* 

After executing the last command, a  $. \text{nb0}$  file with the same name should be available (NK52C1\_070301.bin in this case).

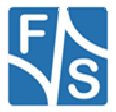

## **2.3 Execution**

#### **Syntax:**

```
KernelUpdate -k <kernelfile> [-l <logfile>]
               [-q] [-s <start-address>] 
               [-a <launch-address>] 
               [-r [<timeout>]] 
               [-f [<up to date action>]]
```
#### **Parameters:**

-k <kernelfile>

Path to the kernel bin file to be written.

-l <logfile>

Path of the logfile.

- -q This option causes KernelUpdate to suppress displaying the dialog.
- -r [<timeout>]

Reboot system automatically if kernel has been updated successfully. If an error has occurred this option is discarded. This option is used automatically if a XIP image is updated (see 2.1).

#### -f [<up to date action>]

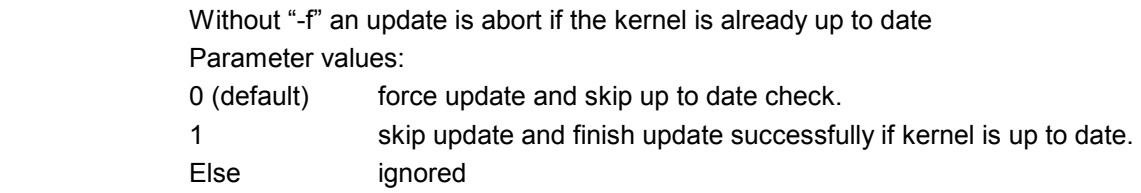

-s <start-address>

Store the given start-address in bootloader. Only available when writing compressed images.

#### -a <launch-address>

Store the given launch-address in bootloader. Only available when writing compressed images.

-u

Skip unmounting BINFS which is default when updating XIP kernel images.

#### **Return values:**

- 0 Update finished successfully
- 1 Update aborted. The kernel has NOT been updated and NetDCU is in state as it was before.

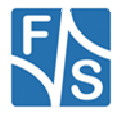

2 Update failed. An error occurred during update that could have damaged NetDCU. It's not guaranteed that reboot will be able.

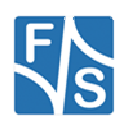

## **3 Kernel Update library**

The KernelUdpate library is designed to integrate the functionality of the common KernelUpdate program into your own application. Both possibilities are built from the same code base and therefore should work nearly identical.

The process of updating a kernel image separates into four stages.

#### 1. **Initialization:**

By initializing the kernel update library there will already evaluated some simple requirements. Additionally the application gets detailed information about the next steps to be performed during update.

#### 2. **Checking requirements:**

Before writing the kernel into flash it is mandatory to check some requirements and make sure that updating can be executed without any problems on the current system.

#### 3. **Writing the Kernel into flash:**

After all requirements are validated the kernel can be written to flash permanently. To enhance safety, the KernelUpdate library also supports simulating the flash writes.

#### 4. **Query update result and deinitialize KernelUpdate library:**

After the kernel has been flashed the application might want to get detailed information about the updating result. Additionally the KernelUpdate library must be deinitialized to free all temporarily allocated resources.

#### 5. **Reboot device**:

When using KernelUpdate library the board will not be rebooted automatically. But especially when updating a XIP kernel image it is *highly recommended* to reboot the device quickly as the kernel partition is no longer valid or even available (compare 2.1).

#### **Note:**

The Kernel Update library is only available on request. It is not included in the CD you have received with SKIT-UPDATE package. Please contact our support team to get more information.

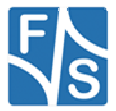

### **3.1 Example**

```
#include <windows.h> 
#include "KernelUpdateLib.h" 
/* … * /
TCHAR szKernelFile[MAX_PATH]; 
UINT uError = ERROR_SUCCESS; 
KERNEL_UPDATE_PARMS cKernelUpdateParms; 
DWORD dwNumReqs; 
TCHAR szStatusText[MAX_STATUS_TEST]; 
CString strStatusMessage;
DWORD dwProgress; 
// Get the location of the kernel bin file 
m_objCEditKernelFile.GetWindowTextW(szKernelFile, MAX_PATH); 
// Stage 1 - Initialize kernel update library 
wcsncpy(cKernelUpdateParms.szKernelFile, szKernelFile, MAX_PATH);
cKernelUpdateParms.bVerbose = FALSE; // Disable verbosity 
cKernelUpdateParms.bAutoCheck = TRUE; // Check all requirements 
             //automatically. 
cKernelUpdateParms.bForceUpdate = FALSE; // Force Update even 
// when the same kernel is
 // running already 
uError = InitKernelUpdate(&cKernelUpdateParms, &dwNumReqs);
// Stage 2 - Verify update requirements 
// NOTE: As we have enable auto-checking, this will already be performed 
// by InitKernelUpdate() 
#if 0 
if (ERROR_SUCCESS == uError) 
{ 
    DWORD dwCurStep = 1; 
    do 
   \{ GetRequirementDescription(szStatusText, MAX_STATUS_TEST, 
 dwCurStep); 
uError = CheckNextRequirement(dwCurStep++);
 } while (ERROR_SUCCESS == uError); 
 if ((ERROR_SUCCESS != uError) && (KU_ERROR_NOMORE_REQS != uError)) 
   \{strStatusMessage.Format(L"%s - FAILED", szStatusText);
       MessageBox(strStatusMessage);
         return; 
    } 
} 
else 
#else 
if (ERROR_SUCCESS != uError) 
#endif 
{ 
    strStatusMessage.Format(L"Failed to initialize KernelUpdate \ 
                                             library (error: %d)",
                             uError); 
    MessageBox(strStatusMessage); 
    return; 
} 
// Stage 3- Start kernel update 
// Simulate first 
uError = StartKernelUpdate(TRUE); 
if (ERROR_SUCCESS != uError) 
{ 
    strStatusMessage.Format(L"Could not start Kernel update \ 
                                       (simluation mode)(error:%d)", 
                            uError); 
    MessageBox(strStatusMessage); 
    return; 
} 
else
```
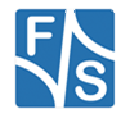

{

```
 m_objCProgressProgress.SetRange32(0, 100); 
     while(GetCurrentUpdateProgress(&dwProgress)) 
    \{ // update progress bar 
         m_objCProgressProgress.SetPos(dwProgress); 
     } 
} 
// Query result 
uError = GetUpdateResult();
if (ERROR_SUCCESS != uError) 
         strStatusMessage.Format(L"Updating failed!! (error:%d)", 
                                   uError); 
m_objCProgressProgress.SetPos(0); 
// Write kernel to flash pernanetly 
uError = StartKernelUpdate(FALSE);
if (ERROR_SUCCESS != uError) 
{ 
     strStatusMessage.Format(L"Could not start Kernel update\ 
                                                             (error:%d)", 
                               uError); 
     MessageBox(strStatusMessage); 
     return; 
} 
else 
{ 
     m_objCProgressProgress.SetRange32(0, 100); 
     while(GetCurrentUpdateProgress(&dwProgress)) 
     { 
          // update progress bar 
         m_objCProgressProgress.SetPos(dwProgress); 
     } 
} 
// Stage 4 - Query update result 
uError = GetUpdateResult();
if (ERROR_SUCCESS != uError) 
     strStatusMessage.Format(L"Updating failed!! (error:%d)", 
                              uError); 
else 
    strStatusMessage.Format(L"Kernel updated successfully!!"); 
MessageBox(strStatusMessage);
```
return;

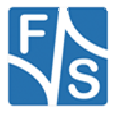

## **3.2 How to interagrate Kernel Update library into your application**

The Kernel Update library is named KernelUpdateLibrary.lib. To integrate the library into your application you simple have to include the header file (KernelUpdateLib.h) and tell the linker where the implementation can be found.

Figure 2 shows a screenshot of the require configuration within your Visual Studio Project.

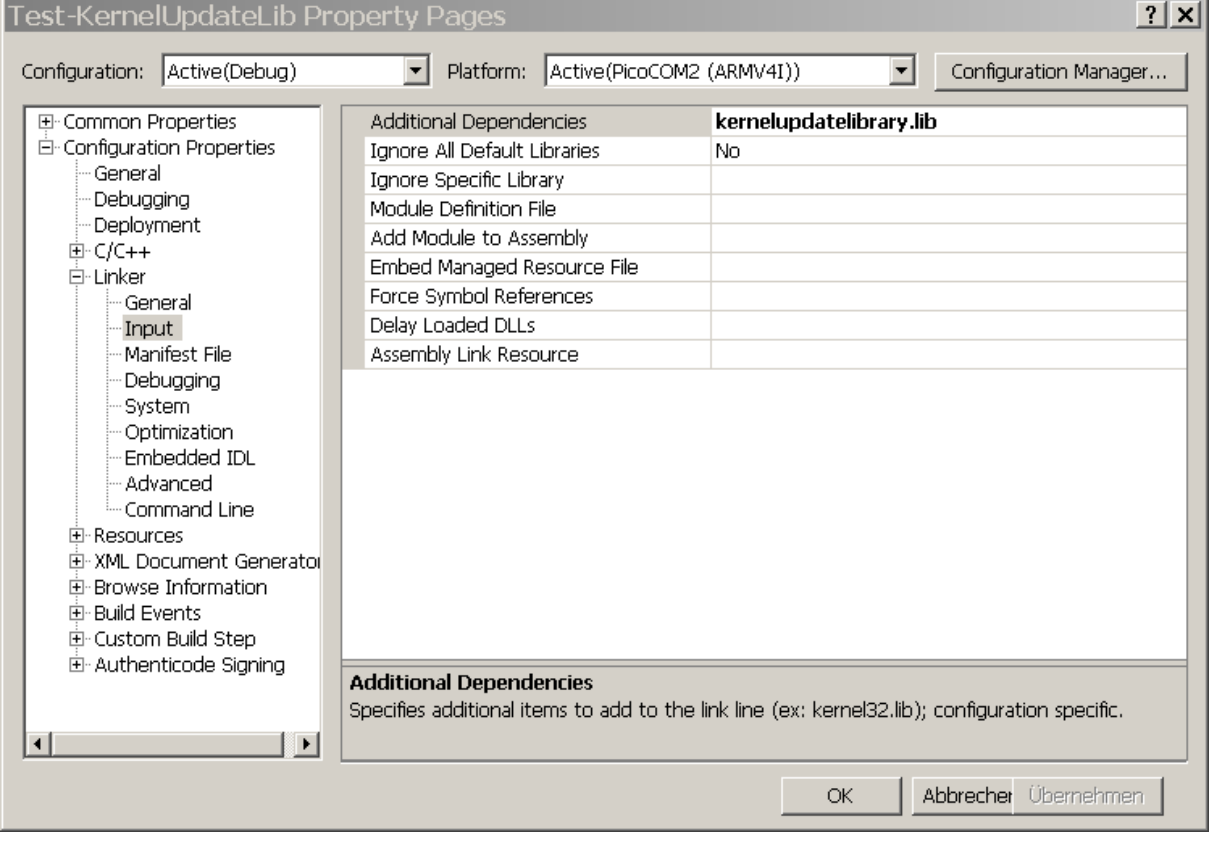

*Figure 2: Visual Studio settings to integrate Kernel Update library.* 

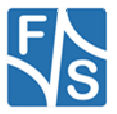

## **3.3 API reference**

### **3.3.1 InitKernelUpdate()**

#### **Signature:**

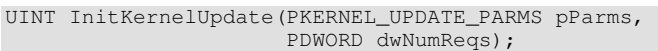

#### **Parameters:**

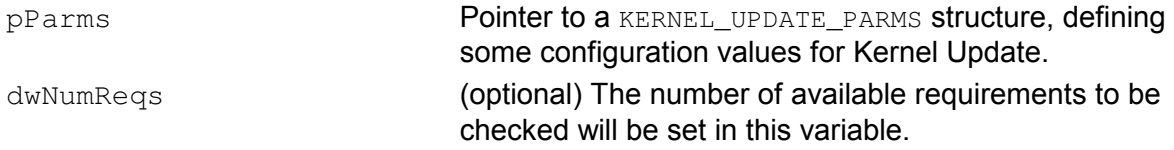

#### **KERNEL\_UPDATE\_PARMS structure:**

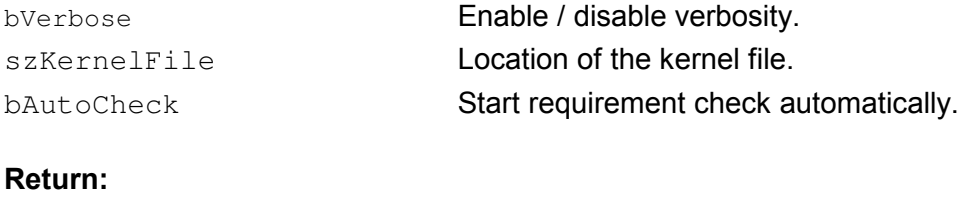

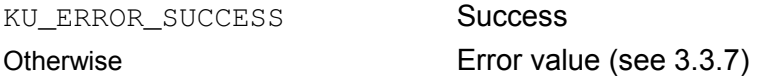

#### **Description:**

This is the first function that must be called to initialize the Kernel Update library. Additionally the application will receive information about the number of dependencies.

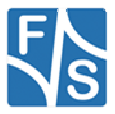

### **3.3.2 CheckNextRequirement()**

#### **Signature:**

UINT CheckNextRequirement(UINT uStep=1)

#### **Parameters:**

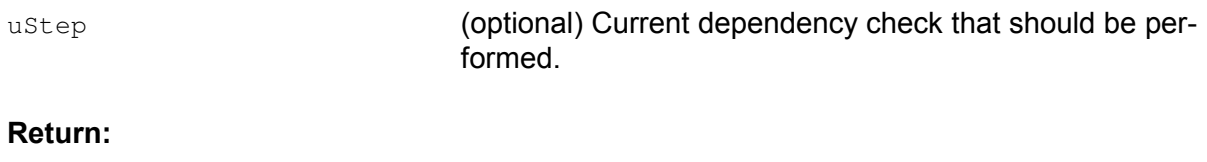

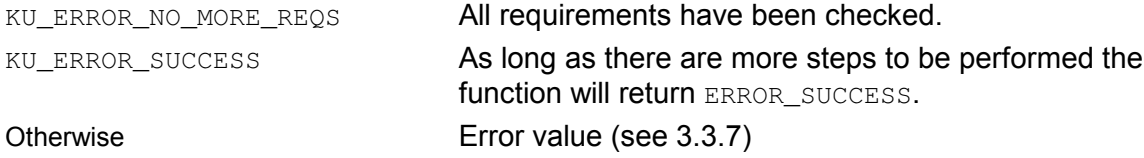

#### **Description:**

After initializing the Kernel Update library some simple requirements have already been checked. But to guarantee that updating the kernel can be performed successfully; there are some more issues to be checked. The overall number of requirements for your platform are already defined by InitializekernelUpdate().

**Each time this function is being called, the next dependency will be checked automatically**. Therefore it is not required to defined the current step (ustep). If all requirements have been verified the function returns KU\_ERROR\_NO\_MORE\_DEPS. The function will return ERROR SUCCESS as long as there are more steps to be performed. Each other return code than ERROR SUCCESS indicates an error. See 3.3.7 for details about the return error code.

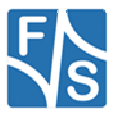

### **3.3.3 StartKernelUpdate()**

#### **Signature:**

UINT StartKernelUpdate(BOOL bSimulate, DWORD dwDelayMs=0)

#### **Parameters:**

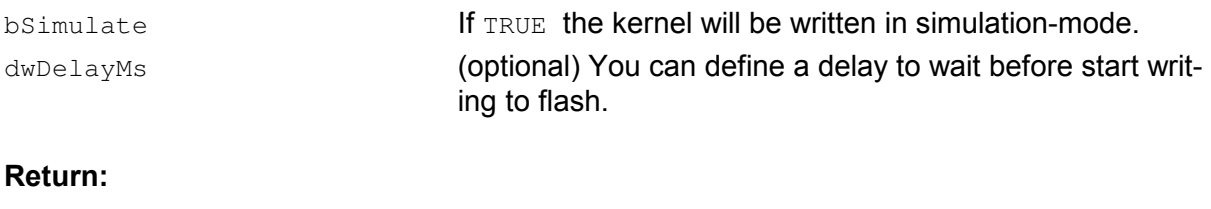

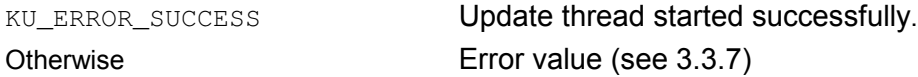

#### **Description:**

Not before checking all requirements the kernel can be written to flash. Additionally this function features the possibility to enable a simulation-mode. This helps to extend safety of updating process. The kernel file will be analysed in more detail, but no data will be written to flash.

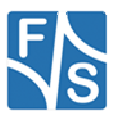

### **3.3.4 GetCurrentUpdateProgress()**

#### **Signature:**

BOOL GetCurrentUpdateProgress(PDWORD pdwCurProgress)

#### **Parameters:**

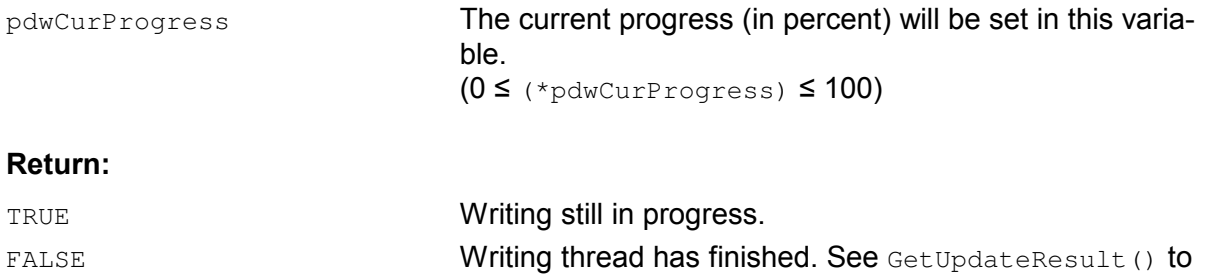

get information about success.

#### **Description:**

In most cases the application may display the current state of updating using a progress bar. Therefore this function can be used after starting the update process (StartKernelUpdat()). This function will be blocking as long as the internal write thread of kernel library notifies about an progress update. This function will return as long as there are more portions to be written to flash. If the function returns TRUE this can either mean that updating has finished or there occurred an error during writing. To get detailed result information please call GetUpdateResult().

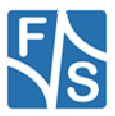

### **3.3.5 GetUpdateResult()**

#### **Signature:**

UINT GetUpdateResult(VOID)

#### **Parameters:**

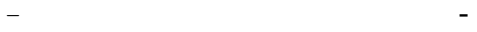

#### **Return:**

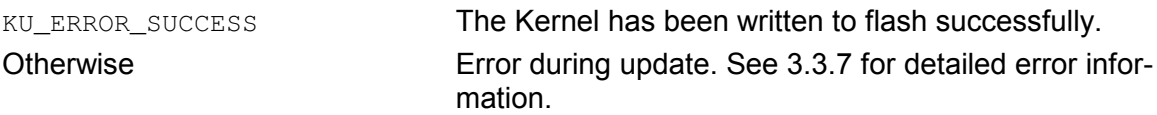

#### **Description:**

As writing the kernel to flash will be performed in a custom thread, the overall result of updating must be queried using this function. If the kernel has been written successfully the return value will be KU\_ERROR\_SUCCESS. A detailed list of all possible return values can be found at the following table.

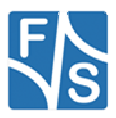

### **3.3.6 DeinitKernelUpdate()**

#### **Signature:**

UINT DeinitKernelUpdate(VOID)

#### **Parameters:**

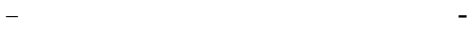

#### **Return:**

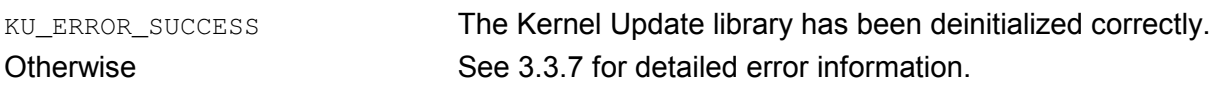

#### **Description:**

After updating is finished all internal allocated resources must be freed again. To do so this function be called. Please note calling this function while updating is in process will abort all current routines and might lead into a damaged system.

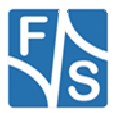

### **3.3.7 Return codes**

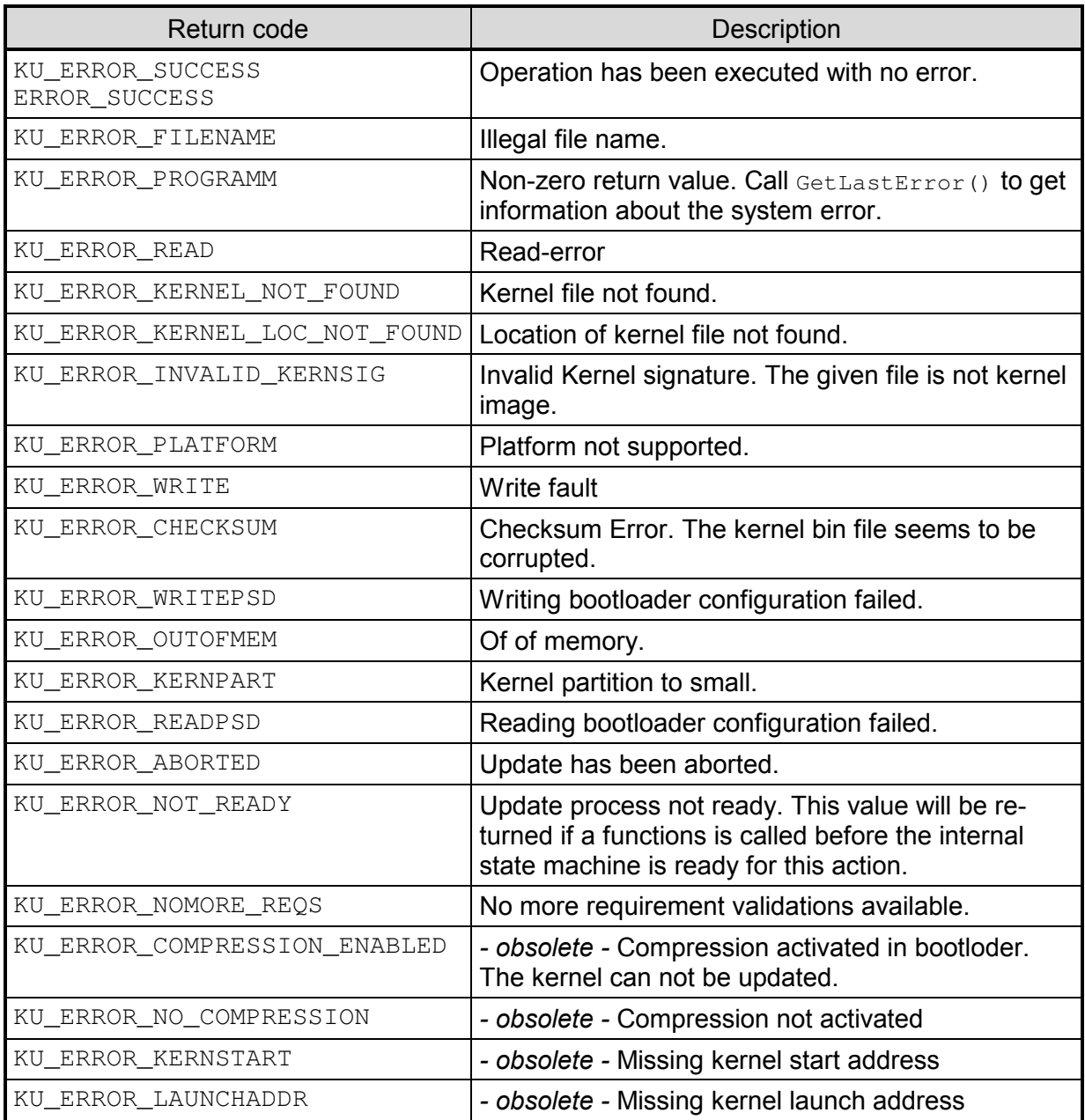

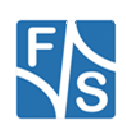

## **4 Appendix**

## **Important Notice**

The information in this publication has been carefully checked and is believed to be entirely accurate at the time of publication. F&S Elektronik Systeme assumes no responsibility, however, for possible errors or omissions, or for any consequences resulting from the use of the information contained in this documentation.

F&S Elektronik Systeme reserves the right to make changes in its products or product specifications or product documentation with the intent to improve function or design at any time and without notice and is not required to update this documentation to reflect such changes.

F&S Elektronik Systeme makes no warranty or guarantee regarding the suitability of its products for any particular purpose, nor does F&S Elektronik Systeme assume any liability arising out of the documentation or use of any product and specifically disclaims any and all liability, including without limitation any consequential or incidental damages.

Products are not designed, intended, or authorised for use as components in systems intended for applications intended to support or sustain life, or for any other application in which the failure of the product from F&S Elektronik Systeme could create a situation where personal injury or death may occur. Should the Buyer purchase or use a F&S Elektronik Systeme product for any such unintended or unauthorised application, the Buyer shall indemnify and hold F&S Elektronik Systeme and its officers, employees, subsidiaries, affiliates, and distributors harmless against all claims, costs, damages, expenses, and reasonable attorney fees arising out of, either directly or indirectly, any claim of personal injury or death that may be associated with such unintended or unauthorised use, even if such claim alleges that F&S Elektronik Systeme was negligent regarding the design or manufacture of said product.

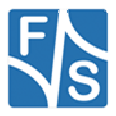

## **Listings**

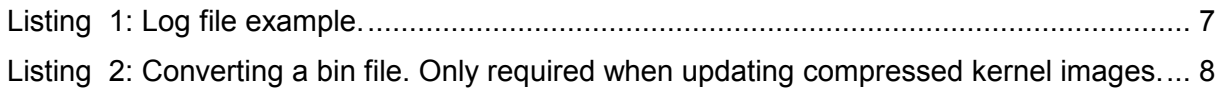

## **Figures**

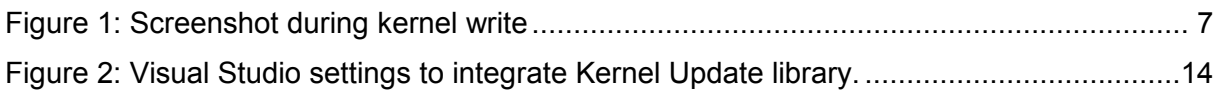

## **Tables**

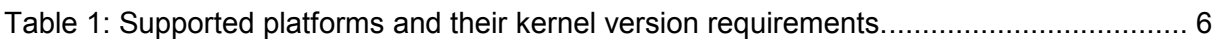

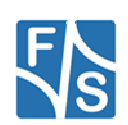